# IS-IS for IPv6

#### ISP Workshops

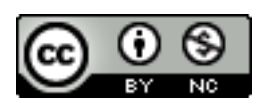

**These materials are licensed under the Creative Commons Attribution-NonCommercial 4.0 International license (http://creativecommons.org/licenses/by-nc/4.0/)** 

1 Last updated 2nd November 2016

### Acknowledgements

- □ This material originated from the Cisco ISP/IXP Workshop Programme developed by Philip Smith & Barry Greene
- $\Box$  Use of these materials is encouraged as long as the source is fully acknowledged and this notice remains in place
- p Bug fixes and improvements are welcomed
	- n Please email *workshop (at) bgp4all.com*

Philip Smith

#### Topics Covered

p IS-IS standardisation □ IS-IS for IPv6 □ Multi-Topology IS-IS

#### IS-IS Standards History

- p ISO 10589 specifies the OSI IS-IS routing protocol for CLNS traffic
- □ RFC 1195 added IPv4 support
	- **n** Also known as Integrated IS-IS (I/IS-IS)
	- I I/IS-IS runs on top of the Data Link Layer
- □ RFC5308 adds IPv6 address family support
- p RFC5120 defines Multi-Topology concept
	- Permits IPv4 and IPv6 topologies which are not identical
	- Permits roll out of IPv6 without impacting IPv4 operations

#### Integrated IS-IS for IPv6 Overview

- p 2 Type/Length/Values (TLV) added to support IPv6 routing
- □ IPv6 Reachability TLV (0xEC)
	- Describes network reachability such as IPv6 routing prefix, metric information and some option bits
- □ IPv6 Interface Address TLV (0xE8)
	- Contains a 128 bit address
	- For Hello PDUs, must contain the link-local address (FE80::/10)
	- For LSP, must only contain the non link-local address

#### Integrated IS-IS for IPv6 Overview

- p A new Network Layer Protocol Identifier (NLPID) is defined
	- Allowing IS-IS routers with IPv6 support to advertise IPv6 prefix payload using 0x8E value
	- **n** IPv4 and OSI uses different values

# IS-IS for IPv6

#### IS-IS for IPv6

- p A single SPF runs per level for OSI, IPv4 and IPv6
	- $\blacksquare$  All routers in an area must run the same set of protocols [IPv4-only, IPv6-only, IPv4-IPv6]
	- L2 routers don't have to be configured similarly but no routing hole must exist

#### Simple SPF rules

- p If IS-IS is used for both IPv4 and IPv6 in an area, both protocols must support the same topology within this area:
	- neta adjacency-check" between L2 routers over-rides this, but must be used with caution
- □ All interfaces configured with IS-ISv6 must support IPv6
- p All interfaces configured with IS-IS for both protocols must support both of them
	- IPv6 configured tunnel won't work, GRE should be used in this configuration
- p Otherwise, consider Multi-Topology IS-IS (separate SPF)

## Single SPF IS-IS for IPv6 restrictions

- p IS-IS for IPv6 uses the same SPF for both IPv4 and IPv6.
- p Therefore:
	- Not suitable for an existing IPv4 IS-IS network where operator wants to turn on scattered IPv6 support
	- **n** If using IS-IS for both IPv4 and IPv6 then the IPv4 and IPv6 topologies MUST match exactly. Cannot run IS-IS IPv6 on some interfaces, IS-IS IPv4 on others.
	- Will only form adjacencies with similarly-configured routers.
		- <sup>p</sup> For example, an IS-IS IPv6-only router will not form an adjacency with an IS-IS IPv4/IPv6 router. (Exception is over L2-only interface)
	- Cannot join two IPv6 areas via an IPv4-only area. L2 adjacencies will form OK but IPv6 traffic will black-hole in the IPv4 area.  $10^{10}$

#### IS-IS Hierarchy & IPv6 example

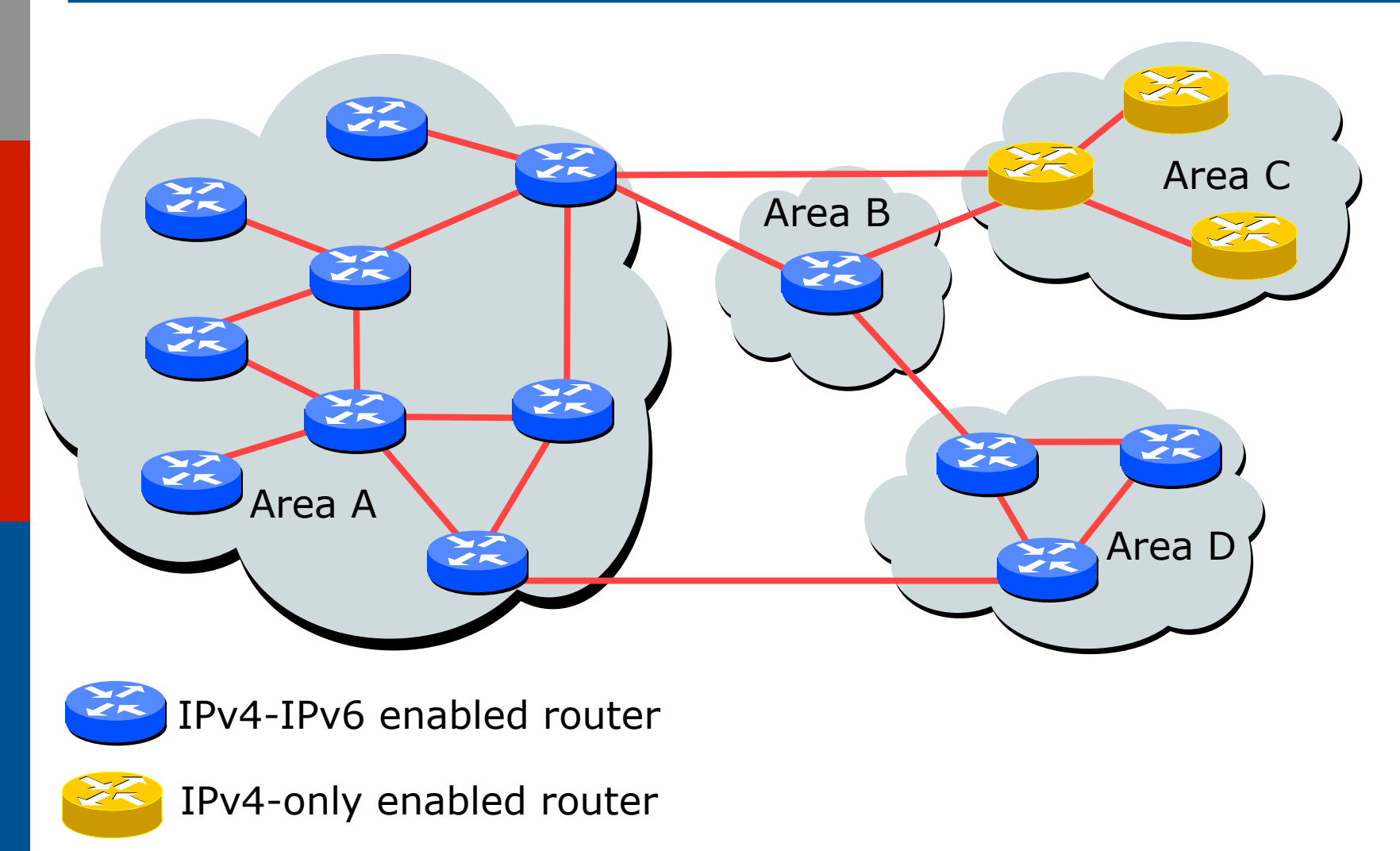

```
Configuring IS-IS for IPv6
```

```
\Box CLI is familiar:
```
□ IPv6 address family mode enables features specific to IPv6:

```
router isis as64512 
 net 49.0001.0001.0001.00 
  set-overload-bit on-startup wait-for-bgp
! 
  address-family ipv6 
   set-overload-bit on-startup wait-for-bgp
!
```
□ Configure IS-IS for IPv6 on interfaces

■ Interface must be IPv6 enabled, eg. IPv6 address set

## IS-IS for IPv6 Specific Attributes (1)

□ Entering address-family sub-mode

**[no] address-family ipv6** 

#### □ IPv6 address-family sub-mode.

**[no] adjacency-check** 

- Enables or disables adjacency IPv6 protocol-support checks. If checking is enabled (default condition when IS-IS IPv6 is configured) then the router will not form an adjacency with a neighbor not supporting IS-IS IPv6.
- **[no] distance <1-254>**
- Sets the administrative distance of IS-IS IPv6. Note that the administrative distance is applied to routes in the IPv6 routing table only.

## IS-IS for IPv6 Specific Attributes (2)

**[no] maximum-paths <1-4>**

**n** Sets the maximum number of paths allowed for a route learnt via IS-IS IPv6. Note that this applies to the IPv6 routing table only.

**[no] default-information originate [route-map <name>]**

■ Configures origination of the IPv6 default route (::) by IS-IS. Used in the same manner as the existing IPv4 defaultinformation command.

**[no] summary-prefix <prefix> [level-1|level-2|level-1-2]**

■ Configures IPv6 summary prefixes. Command is used in same manner as the existing IPv4 summary-prefix command.

**[no] set-overload-bit on-startup wait-for-bgp**

 $\blacksquare$  Set overload bit so that the router does not enter transit path until iBGP is running the state of the state of the state of the state of the state of the state of the state of the state of the state of the state of the state of the state of the state of the state of the state of

## IS-IS for IPv6 Specific Attributes (3)

- **[no] redistribute <protocol> [metric <value>] [metric-type {internal|external}] [level-1| level-1-2|level-2] [route-map <name>]**
- **n** Configures redistribution of routes learnt from other IPv6 sources into IS-IS. Command is used in same manner as existing IPv4 redistribute command.
- **[no] redistribute isis {level-1|level-2} into {level-1|level-2} distribute-list <prefix-listname>**
- Configures IS-IS inter-area redistribution of IPv6 routes. Command is used in same manner as existing IPv4 redistribute isis command.
- p Leaving address-family sub-mode

```
exit-address-family
```
□ Showing the I/IS-ISv6 configuration

```
show ipv6 protocols [summary] 15
```
## IS-IS for IPv6 Configuration Example

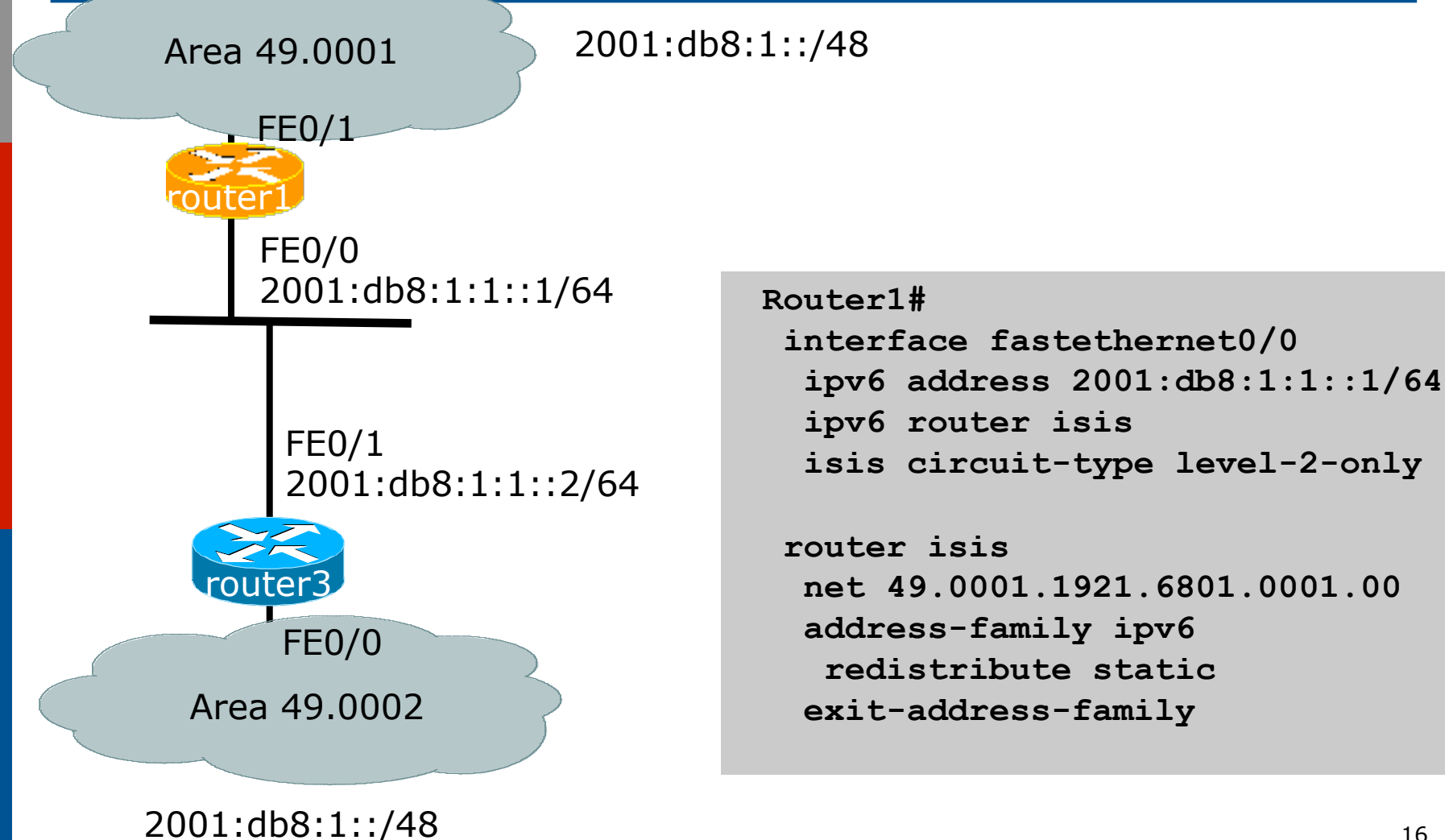

#### IS-IS dual stack configuration

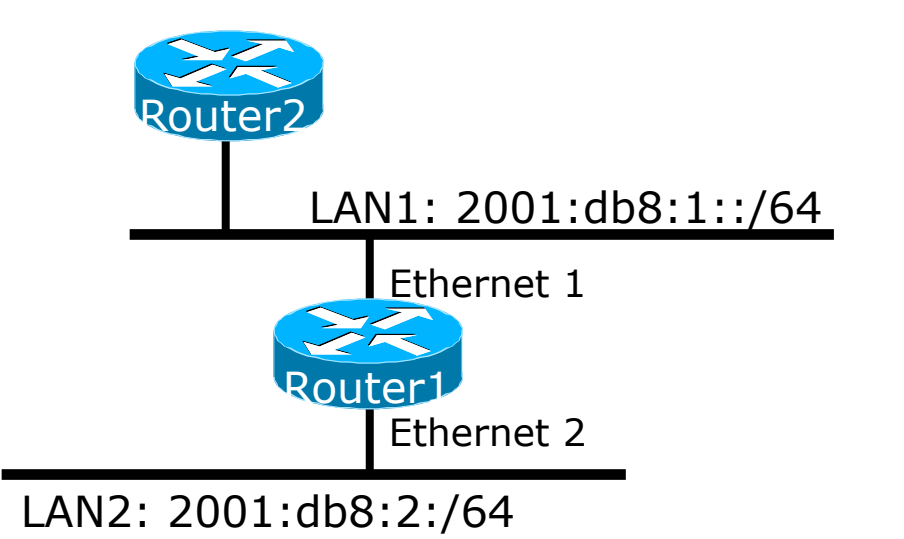

Dual IPv4/IPv6 configuration. Redistributing both IPv6 static routes and IPv4 static routes.

**Router1# interface ethernet 1 ip address 10.1.1.1 255.255.255.0 ipv6 address 2001:db8:1::1/64 ip router isis ipv6 router isis**

```
interface ethernet 2 
 ip address 10.2.1.1 255.255.255.0 
  ipv6 address 2001:db8:2::1/64 
 ip router isis
  ipv6 router isis
```

```
router isis
 net 42.0001.0000.0000.072c.00 
 redistribute static 
! 
address-family ipv6
```

```
 redistribute static
 exit-address-family
```
IS-IS Display (1)

**router1#sh ipv6 route isis IPv6 Routing Table - default - 46 entries Codes: C - Connected, L - Local, S - Static, U - Per-user Static route B - BGP, HA - Home Agent, MR - Mobile Router, R - RIP I1 - ISIS L1, I2 - ISIS L2, IA - ISIS interarea, IS - ISIS summary D - EIGRP, EX - EIGRP external, ND - Neighbor Discovery, l - LISP O - OSPF Intra, OI - OSPF Inter, OE1 - OSPF ext 1, OE2 - OSPF ext 2 ON1 - OSPF NSSA ext 1, ON2 - OSPF NSSA ext 2 I2 2001:DB8::2/128 [115/2] via FE80::C801:3CFF:FE4F:8, FastEthernet0/0 I2 2001:DB8::3/128 [115/20] via FE80::C802:3CFF:FE4F:0, Serial1/0 I2 2001:DB8::4/128 [115/22] via FE80::C801:3CFF:FE4F:8, FastEthernet0/0 I2 2001:DB8::5/128 [115/40] via FE80::C802:3CFF:FE4F:0, Serial1/0 I2 2001:DB8::6/128 [115/42] via FE80::C801:3CFF:FE4F:8, FastEthernet0/0 via FE80::C802:3CFF:FE4F:0, Serial1/0** 

#### IS-IS Display (2)

**router1#sh isis ipv6 rib** 

**IS-IS IPv6 process workshop, local RIB** 

**\* 2001:DB8::2/128** 

 **via FE80::C801:3CFF:FE4F:8/FastEthernet0/0, type L2 metric 2 LSP [7/8]** 

**\* 2001:DB8::3/128** 

 **via FE80::C802:3CFF:FE4F:0/Serial1/0, type L2 metric 20 LSP [2/8]** 

**\* 2001:DB8::4/128** 

 **via FE80::C801:3CFF:FE4F:8/FastEthernet0/0, type L2 metric 22 LSP [8/8]** 

**\* 2001:DB8::5/128** 

 **via FE80::C802:3CFF:FE4F:0/Serial1/0, type L2 metric 40 LSP [4/8]** 

**\* 2001:DB8::6/128** 

 **via FE80::C801:3CFF:FE4F:8/FastEthernet0/0, type L2 metric 42 LSP [5/8]** 

 **via FE80::C802:3CFF:FE4F:0/Serial1/0, type L2 metric 42 LSP [5/8]** 

**\* 2001:DB8::7/128** 

 **via FE80::C802:3CFF:FE4F:0/Serial1/0, type L2 metric 60 LSP [A/8]** 

**\* 2001:DB8::8/128** 

 **via FE80::C801:3CFF:FE4F:8/FastEthernet0/0, type L2 metric 62 LSP [6/8] via FE80::C802:3CFF:FE4F:0/Serial1/0, type L2 metric 62 LSP [6/8]** 

**...** 

#### ISIS Display (3)

**Router2#sh clns is-neighbors detail** 

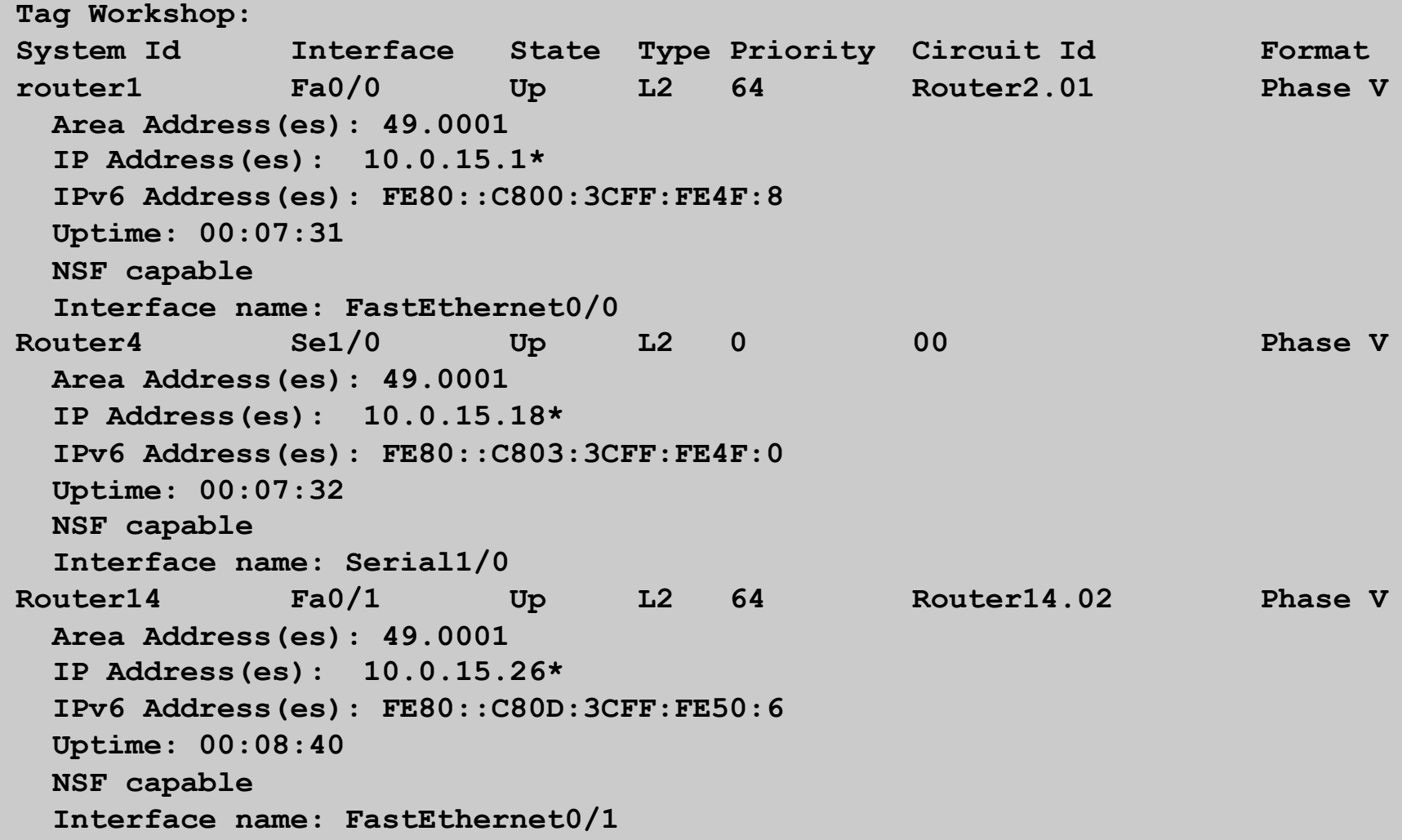

# Multi-topology IS-IS

### Multi-Topology IS-IS extensions

- □ Multi-Topology is used by ISPs who are deploying IPv6 on an existing IPv4 infrastructure:
	- Running single topology IS-IS means that enabling IS-IS IPv6 on a point to point link must be done simultaneously at both ends
		- <sup>p</sup> Otherwise the adjacency will go down, leading to possible breakage in the network
	- Adding new routers on a broadcast media in a single topology IS-IS is very tricky
		- <sup>p</sup> IS-IS for IPv6 must be enabled on all devices on the broadcast media at the same time
		- <sup>p</sup> Otherwise breakage in the network could occur due to adjacencies going down

### Multi-Topology IS-IS extensions

- p IS-IS for IPv6 assumes that the IPv6 topology is the same as the IPv4 topology
	- **n** Single SPF running, multiple address families
	- **n** Some networks may be like this, but some others may not be
- p Multi-Topology IS-IS solves this problem
	- **n** New TLV attributes introduced
	- New Multi-Topology ID  $#2$  for IPv6 Routing Topology
	- **n** Two topologies maintained:
		- <sup>p</sup> ISO/IPv4 Routing Topology
		- <sup>p</sup> IPv6 Routing Topology

### Multi-Topology IS-IS Restrictions

 $\Box$  This feature is not compatible with the previous single SPF model

- New TLV are used to transmit and advertise IPv6 capabilities
- All routers that run IS-IS for IPv6 need to enable multi-topology within the network
- A transition mode is provided for existing IS-IS IPv6 network to migrate to Multi-Topology IS-IS IPv6

#### Multi-Topology IS-IS Restrictions

- $\Box$  IPv4 or IPv6 or IPv4/IPv6 may be configured on the interface for either level-1, level-2 or level-1-2
- $\Box$  If IPv4 and IPv6 are configured on the same interface, they must be running the same IS-IS level
	- **n** IPv4 cannot be configured to run on IS-IS level-1 only on an interface while IPv6 is configured to run IS-IS level-2 only on the same interface.

### Multi-Topology IS-IS Restrictions

- □ All routers on a LAN or point-to-point link must have at least one common supported topology (IPv4 or IPv6) when operating in Multi-Topology IS-IS mode
	- n N.B. a router that is not operating in Multi-Topology IS-IS IPv6 mode cannot form adjacency with Multi-Topology IS-IS IPv6 router, even though IPv6 is the common supported topology. However, if IPv4 is the common supported topology between those two routers, adjacency should be formed.
- $\Box$  Wide metrics are required to be enabled globally within the Autonomous System
	- (Default for most ISPs these days anyway)

#### Multi-Topology IS-IS example

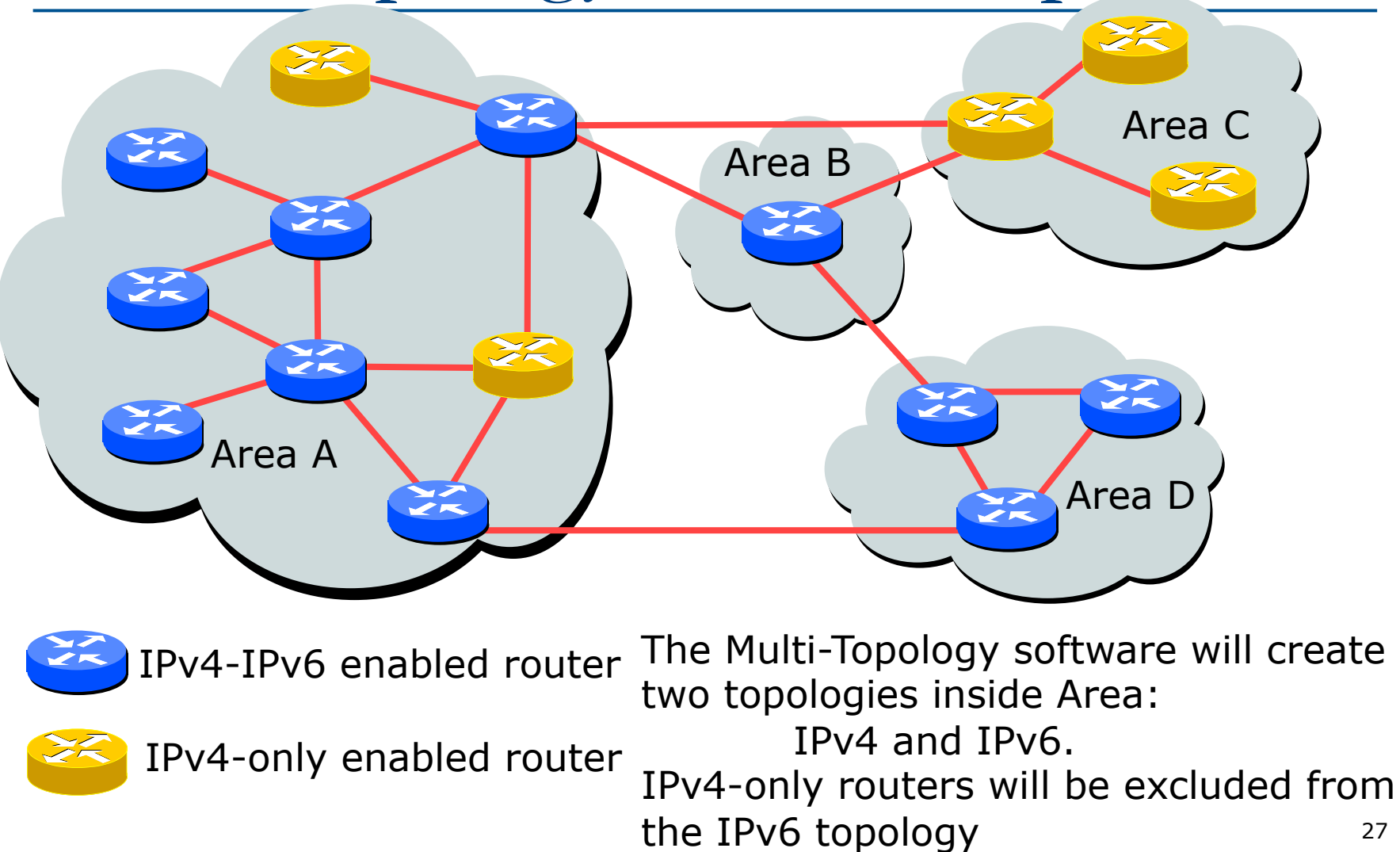

## Multi-Topology IS-IS Configuration example

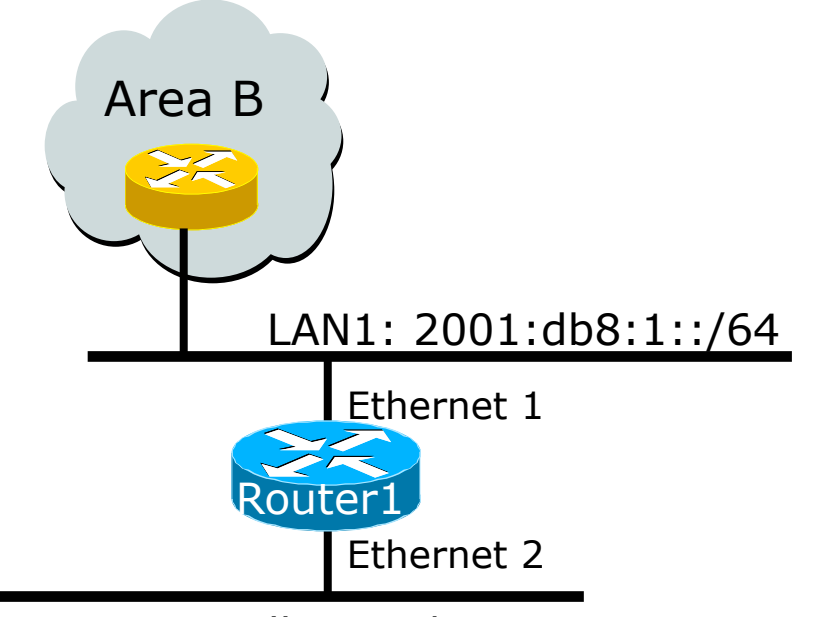

LAN2: 2001:db8:2::/64

- $\Box$  The optional keyword **transition** may be used for transitioning existing IS-IS IPv6 single SPF mode to MT IS-IS
- p Wide metric is mandated for Multi-Topology to work

#### **Router1#**

**interface Ethernet 1 ip address 10.1.1.1 255.255.255.0 ipv6 address 2001:db8:1::1/64 ip router isis ipv6 router isis isis ipv6 metric 20**

```
interface Ethernet 2 
ip address 10.2.1.1 255.255.255.0 
 ipv6 address 2001:db8:2::1/64 
ip router isis
 ipv6 router isis
isis ipv6 metric 20
```

```
router isis isp
 net 49.0000.0100.0000.0500.00 
 metric-style wide 
 ! 
  address-family ipv6 
  multi-topology 
  exit-address-family
```
#### Narrow to Wide Metrics Transition

- $\Box$  When migrating from narrow to wide metrics, care is required
	- **n** Narrow and wide metrics are NOT compatible with each other
	- **n** Migration is a two stage process, using the "transition" keyword
- p Networks using narrow metrics should first configure across all routers:

```
router isis isp
```

```
 metric-style transition
```
 $\Box$  Once the whole network is changed to transition support, the metric style can be changed to wide:

```
router isis isp
metric-style wide 29
```
# Multi-Topology IS-IS Display

```
Router2# show clns neighbors detail 
Tag workshop: 
System Id 1nterface SNPA 30 State Holdtime Type Protocol
Router2 Fa0/0 ca01.3c4f.0008 Up 7 L2 M-ISIS 
  Area Address(es): 49.0001 
  IP Address(es): 10.0.15.2* 
  IPv6 Address(es): FE80::C801:3CFF:FE4F:8 
  Uptime: 00:01:46 
  NSF capable 
  Topology: IPv4, IPv6 
  Interface name: FastEthernet0/0 
Router2# show isis database detail 
Tag workshop: 
IS-IS Level-2 Link State Database: 
LSPID LSP Seq Num LSP Checksum LSP Holdtime ATT/P/OL 
router1.00-00 * 0x00000006 0xD3D1 1112 0/0/0 
  Area Address: 49.0001 
  Topology: IPv4 (0x0) 
               IPv6 (0x2) 
  NLPID: 0xCC 0x8E 
  Hostname: router1 
  IP Address: 10.0.15.241 
  IPv6 Address: 2001:DB8::1 
  Metric: 2 IS-Extended Router2.01 
  Metric: 20 IS-Extended Router3.00 
  Metric: 2 IS-Extended Router13.02 
  Metric: 2 IS (MT-IPv6) Router2.01 
  Metric: 20 IS (MT-IPv6) Router3.00 
  Metric: 2 IS (MT-IPv6) Router13.02
```
## Multi-Topology IS-IS Support

#### p In Cisco IOS:

- Supported in  $12.2$ SRE,  $12.2$ SXH,  $12.4$ T, and  $15.0$ onwards
- $\blacksquare$  The commands for MT are in 12.3 and 12.4 but do not work
	- <sup>p</sup> The only workaround is to use single topology or change to the knowing working releases
- p In Cisco IOS-XE:
	- **n** Supported in 3.3 or later
- p In Cisco IOS-XR:
	- **n** Supported in 3.9 or later
	- Note: MT is enabled by default
- p In Juniper JunOS:
	- **n** Supported in 9.0 or later

# IS-IS for IPv6

ISP Workshops